# SHAZAM BOLT\$ CARDHOLDER QUICK GUIDE

For users with basic functionality.

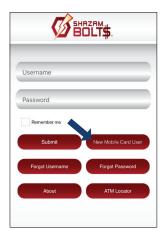

#### **ENROLL**

- ➤ Download SHAZAM BOLT\$ for free from the Apple App Store or Google Play
- Select New Mobile Card User
- Enter your debit card number
- Review and accept product terms and conditions
- ➤ Proceed with the Card Verification process and complete the User Profile information
- Activate the account via email activation link

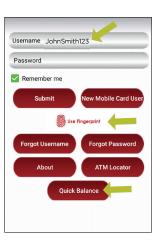

### **LOGGING IN**

- Enter your username and password, or enable fingerprint access
- See your balances without logging in by tapping Quick Balance

## **MANAGE ALERTS**

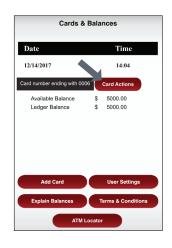

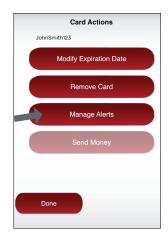

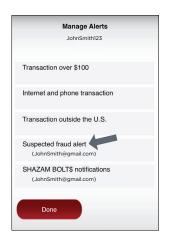

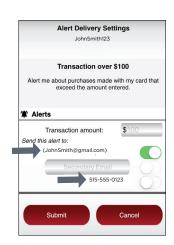

- Tap Card Actions on the Cards & Balances screen
- Tap Manage Alerts on the Card Actions screen

There are several options for alerts — tap on each to determine your alert delivery settings and configure the app to best fit your needs.

#### Here you can set alerts for:

- Transactions over a certain amount.
- > Internet and phone transactions
- > Transactions outside of the U.S.

## Choose how you want to receive alerts.

> Set alerts to send to your email and / or via text message (confirmation of the mobile number is required the first time text message alerts are enabled and standard text messaging fees may apply)

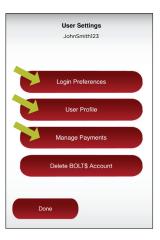

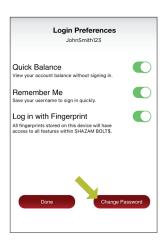

#### **USER SETTINGS**

- > Tap **User Settings** from the Cards & Balances screen
- Tap Login Preferences to change your password and enable Quick Balance, Remember Me and fingerprint access
- > Tap User Profile to update and manage your personal information
- Manage Payments
  - Tap Select Receive Card to choose a card to receive money from other users

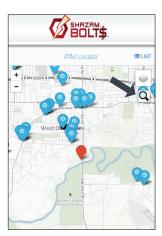

#### ATM LOCATOR

- ➤ Tap ATM Locator on the home screen to find the nearest ATM
- ➤ If GPS Location Services is enabled, the locator will pinpoint your location
- > Tap Search icon to find a location

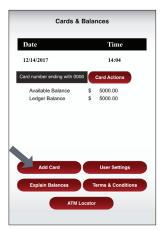

#### **ADDING A CARD**

- Tap Add Card on the Cards & Balances screen
- Follow the same prompts to register the card
- Review and accept the terms and conditions and verify the card

**Note:** Passwords must contain at least one capital letter, one lowercase letter, one number, one special character (!, @, #, \$, %, &, or \*) and be 5 to 32 characters in length. You're required to change your password every 90 days.